### Documentazione in Linux

- Mi serve qualcosa che faccia vedere il contenuto di un file senza modificarlo. Che comando uso?
- A che serve il comando mkbootdisk ?
- $\bullet$  Quando uso  $ls$  non mi compaiono i files nascosti, come faccio a vederli?
- Mi hanno detto che esiste un meraviglioso comando che dice a Linux di trovare una parola in tutti i file di una cartella; come faccio a sapere che comando è e come si usa?
- Ho avuto accesso al codice sorgente di un programma di un guru della programmazione che va linkato con -lXXX. Ci ho provato ma il compilatore mi dice che non trova libXXX. Che devo fare?

#### apropos e man

Se sappiamo cosa vogliamo fare, ad esempio vedere un file, una possibiltà è usare il comando apropos seguito dalla parola magica. Si può provare apropos file o apropos view. Otterremo una lista di comandi con una breve descrizione di ciò che fanno. Possiamo quindi vedere se uno di questi fa al caso nostro. Altrimenti cambiate la parolina dopo apropos

Supponendo di aver trovato quello che cerchiamo (ad esempio il comando less) c'è ancora bisogno di capire come va usato. A questo proposito si possono avere ulteriori informazioni da man less

Le opzioni dei comandi sono di solito precedute da - (meno) e da una o due lettere nella forma breve, oppure da  $-$  (meno meno) e una descrizione nella forma lunga (esempi: ls -a e grep –files-with-matches)

Aiuto! la pagina man dice che non è più aggiornata e che bisogna guardare la pagina info. Cosa sarà mai?

# info

Le pagine info sono nate dal tentativo di documentare i programmi in forma di ipertesto quando ancora non esisteva la grafica

 $L'$ uso di info è

info oppure info programma (esempio: info gcc)

Per navigare nelle pagine info i comandi più utili sono

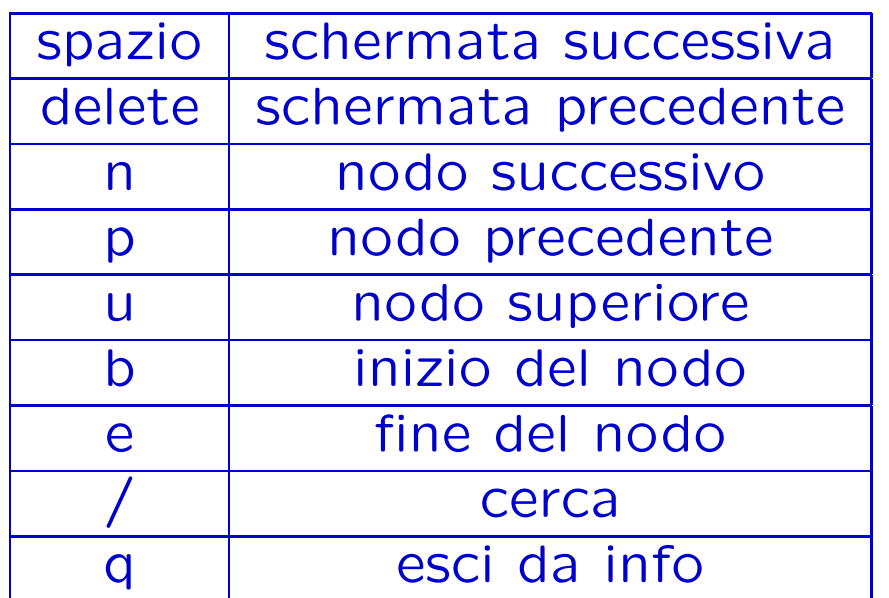

Anche i tasti cursore e quelli che spostano di una schermata possono essere usati. I punti segnati da asterischi sono link che si possono seguire con invio.

## Come semplificarsi la vita

info e man possono essere consultati più facilmente con il browser web konqueror. basta sostituire nella riga dell'URL, ad esempio, man:/grep oppure info:/gsl-ref per avere una serie di pagine facilmente scorribili e navigabili, senza conoscere in dettaglio tutte le istruzioni precedenti.

Per chi usa GNOME l'applicazione da usare è yelp (o gnome-help) con la seguente sintassi

yelp man:ls e yelp info:gsl-ref

## Librerie preconfezionate

Cosa sono:

- · pezzi di programma già scritto da altri; di solito ben collaudati;
- comprendono le definizioni delle funzioni e il codice eseguibile;
- · per librerie di pubblico dominio è disponibile anche il sorgente;

Cosa richiedono:

- inclusione di un file d'intestazione. Se la libreria ci chiama gsl si includerà gsl.h all'interno del file sorgente;
- link con opprotune librerie extra -lgsl. il corrispondente file si chiamerà libgsl.la o libgsl.so
- Importante: lettura molto attenta della documentazione.

# Un esempio: le librerie gsl

- GNU Scientific Library (GNU's Not Unix);
- includono gsl.h o file con nomi simili;
- link sempre -lgsl e spesso -lgslcblas.

Contengono anche molto generatori di numeri pseudocasuali per i quali bisogna includere anche gsl/gsl.h o altri file d'intestazione.

Ma perché allora ho seguito questo corso?

- per guidare l'auto bisogna saper almeno cambiare una ruota;
- un programma che metta insieme cose sconosciute è facilmente sbagliato;
- Un algoritmo standard non va bene per la maggior parte delle applicazioni; i risultati originali hanno bisogno di programmi originali

### Programmi con le librerie gsl

- costanti matematiche  $M$   $PI = \pi$
- funzioni elementari e funzioni speciali  $hypot(3, 4)$  $gsl_pow_4(2)$
- valutazione di polinomi  $p(x) = c_0 + c_1x + \cdots + c_n - 1x^{n-1}$  $gsl_poly_eval(c, n, x)$
- ordinamento di un vettore  $gsl\_sort(v, k, n)$  $v(0), v(k), v(2k), \ldots$ per un vettore di n elementi

# In pratica

Includo i file header  $\#include$  $xxx = math, poly, sort\_vector$ 

Linking

gcc -lgsl -lgslcblas programma.c

BLAS = Basic Linear Algebra Subroutines

#### Documentazione

Mi documento con info gsl guardando soprattutto gli esempi.